# **[ 휴학신청 ]**

#### ※ **휴학구분 및 제출서류**

#### **가. 일반휴학**

- 개인적인 사유로 인한 휴학신청
- 군에 취업(부사관 등)한 경우 포함
- ▶ 일부 스쿨 필수)추가 제출서류: 휴학계획서(애니메이션스쿨, 만화콘텐츠스쿨, 게임콘텐츠스쿨 학생 필수 제출/ 그 외 미제출)

#### **나. 질병휴학**

- 4주 이상 진단서를 발급받아 학업을 지속하기 어려운 경우
- ▶ 필수)추가 제출서류: 4주 이상 소견의 진단서

#### **다. 군입대휴학**

- 현재 재학생 상태에서 입영통지서를 받아 군입대로 인한 휴학을 신청하는 경우
- 군입대일이 개강일 보다 빠르거나, 개강한 이후 8주 이내인 경우는 군입대 휴학으로 신청
- 군입대일이 개강일로부터 8주 이후인 경우는 일반휴학으로 신청 후 '휴학변경(군)'으로 재신청
- ▶ 필수)추가 제출서류: 입영통지서(JPG or PDF)

#### **라. 휴학변경(군)**

- 현재 '일반휴학' 중인 휴학생 상태에서 입영통지서를 받아 군입대로 인한 휴학으로 변경하는 경우 ▶ 필수)추가 제출서류: 입영통지서(JPG or PDF)

#### **마. 군휴학(연장)**

- 군입대휴학 또는 휴학변경(군) 신청 후 부득이한 사정으로 의무복무 기간이 연장되는 경우

▶ 필수)추가 제출서류: 군복무증명서(JPG or PDF)

#### **바. 기타휴학**

- 육아 및 임신, 출산으로 인한 휴학을 신청하는 경우

1. it4u 로그인 -> 학생서비스 -> 학적 -> 휴학신청

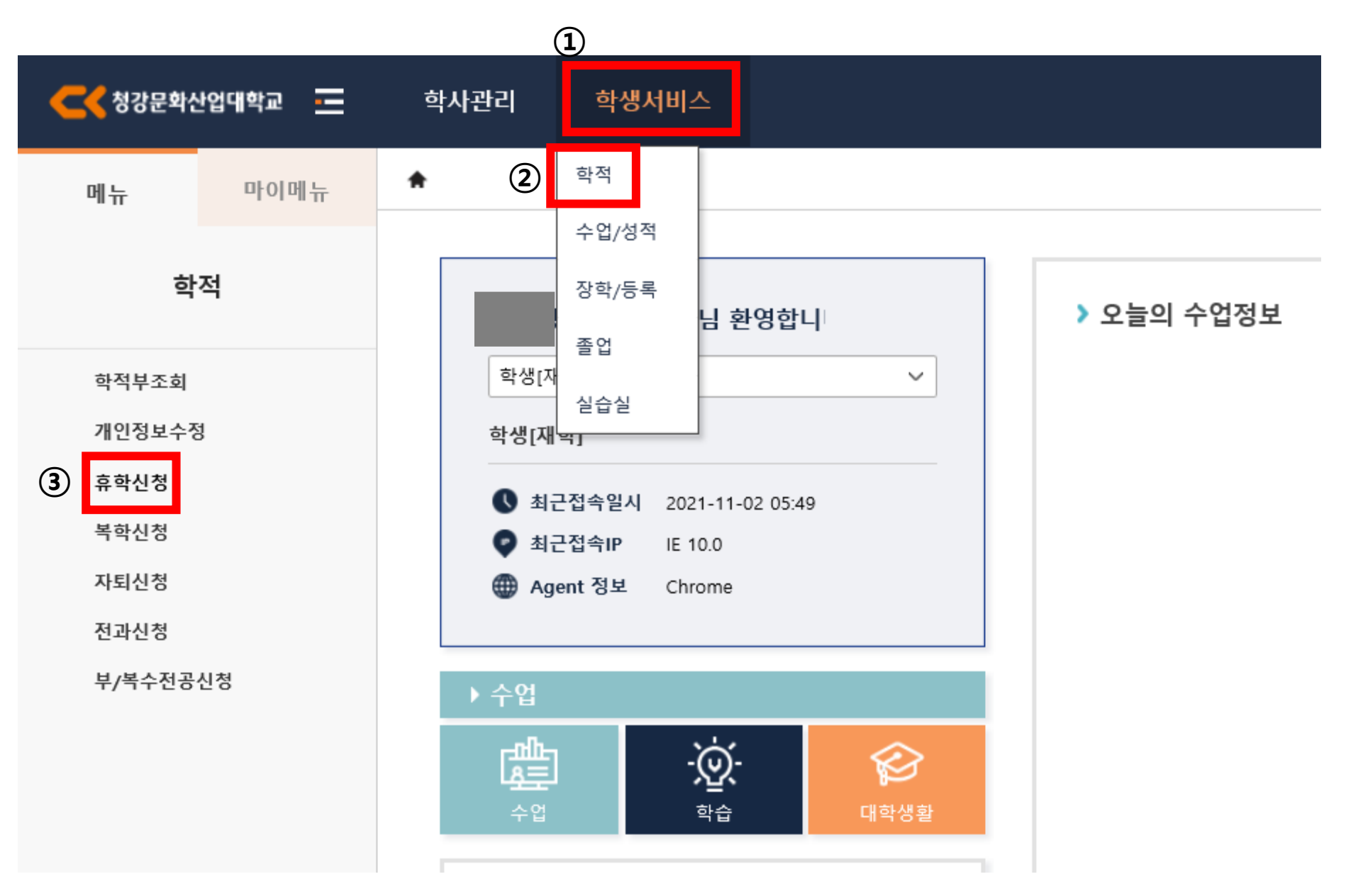

## 2. 휴학신청 -> 휴학신청 상세정보 -> 휴학구분 선택 -> 휴학사유 선택 -> 휴학상세사유 작성

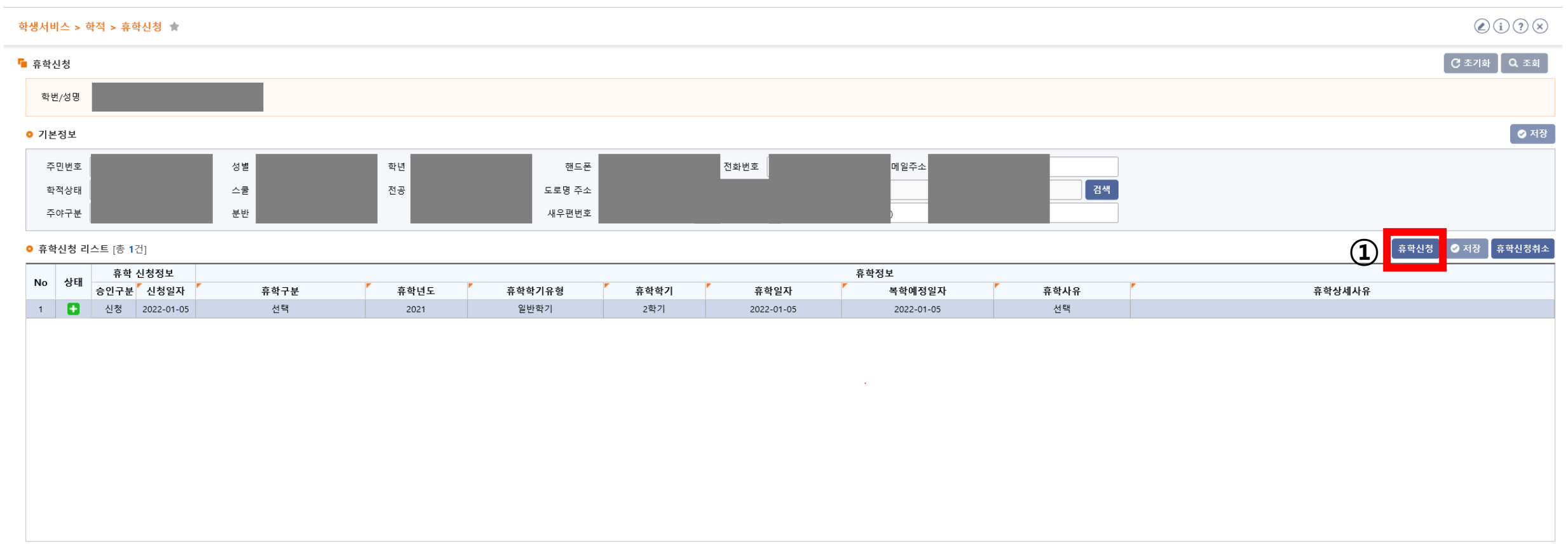

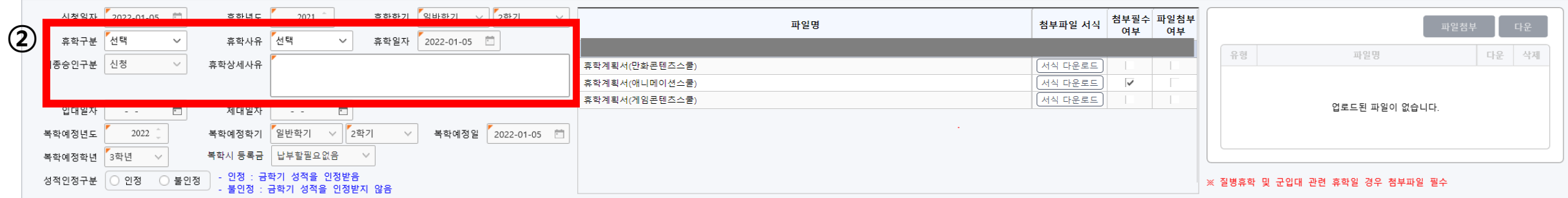

■ 휴학신청 상세정보

#### 3. 복학예정년도, 복학예정학기, 복학예정일, 복학예정학년, 복학시 등록금**\*** 확인

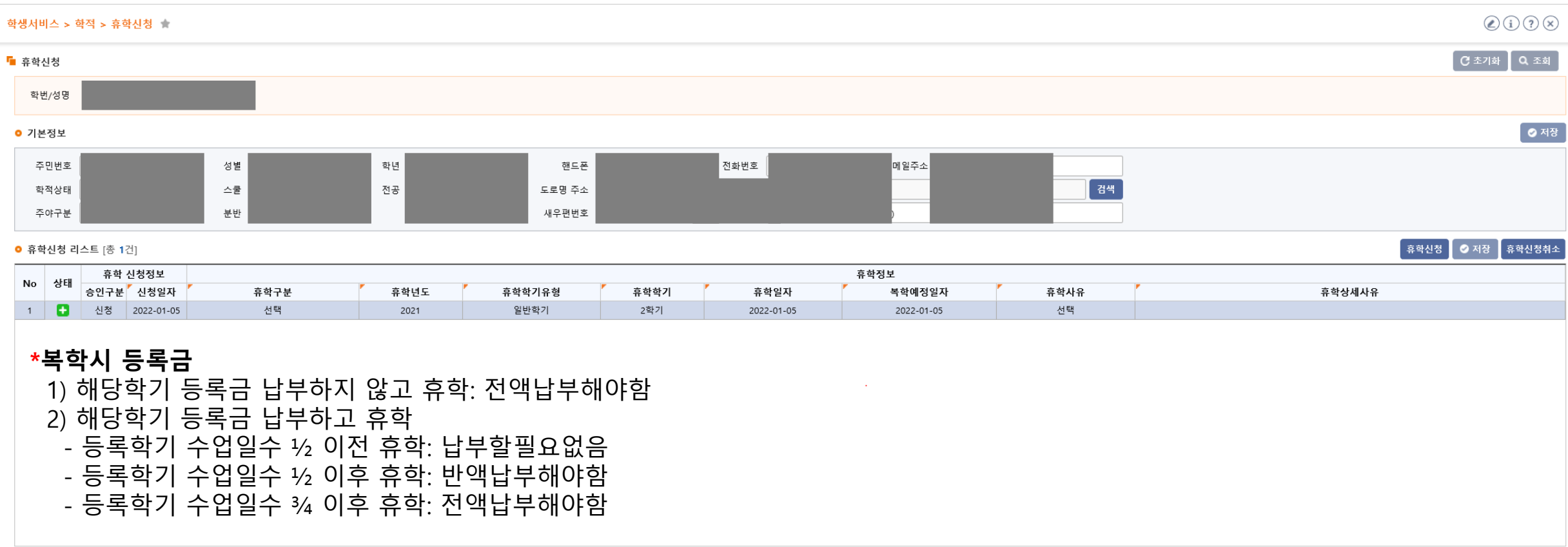

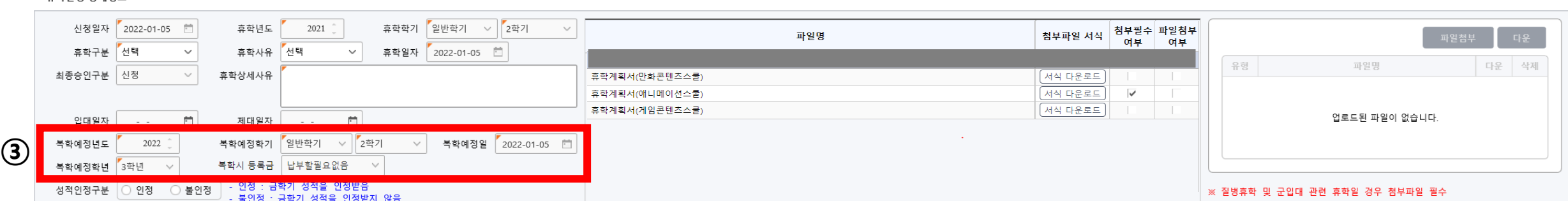

# 4. 성적인정구분**\*** 선택

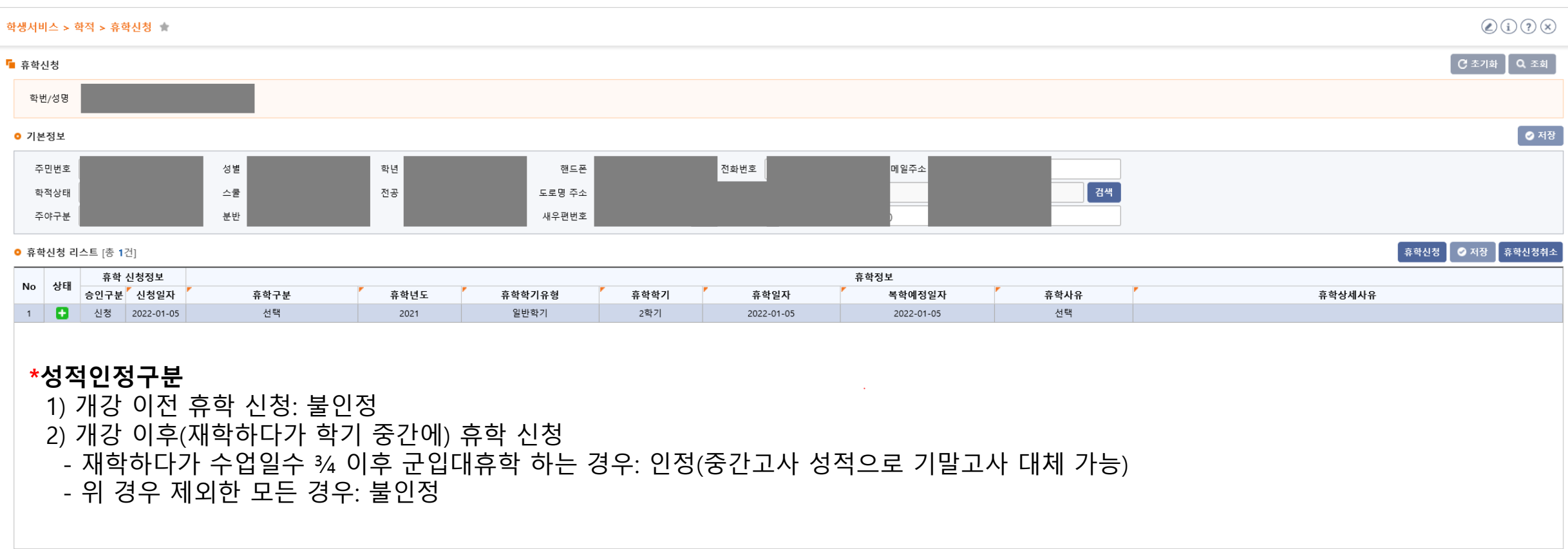

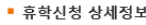

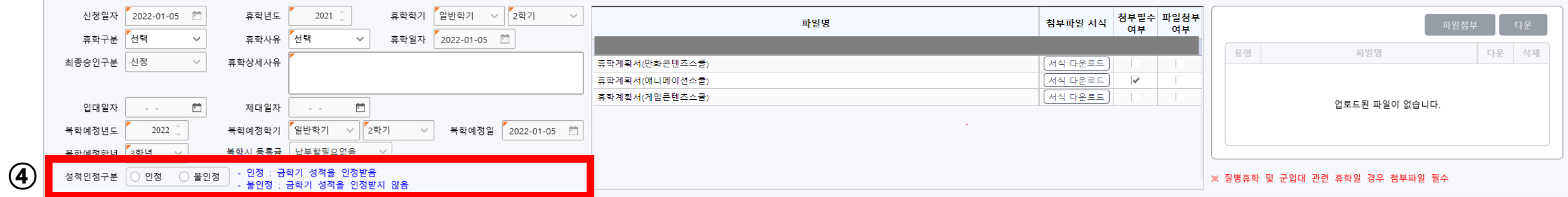

#### 5. 첨부파일 업로드: 서식이 있는 경우 서식 다운로드하여 작성 -> 파일첨부 -> 저장

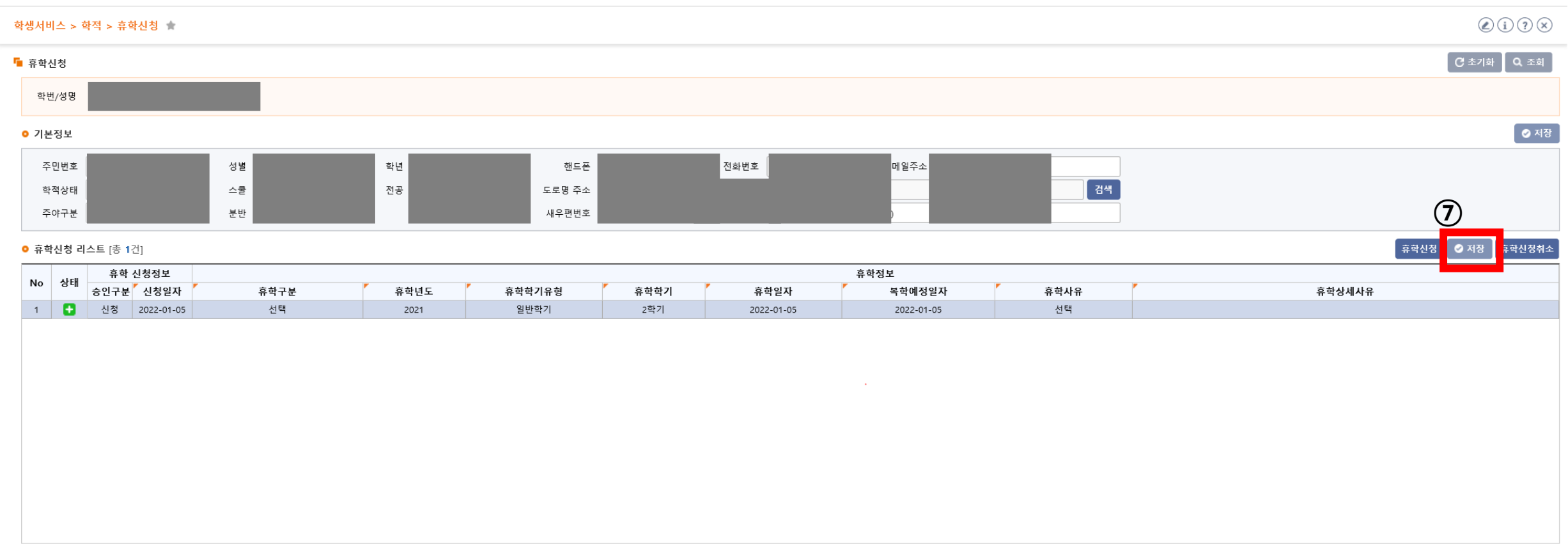

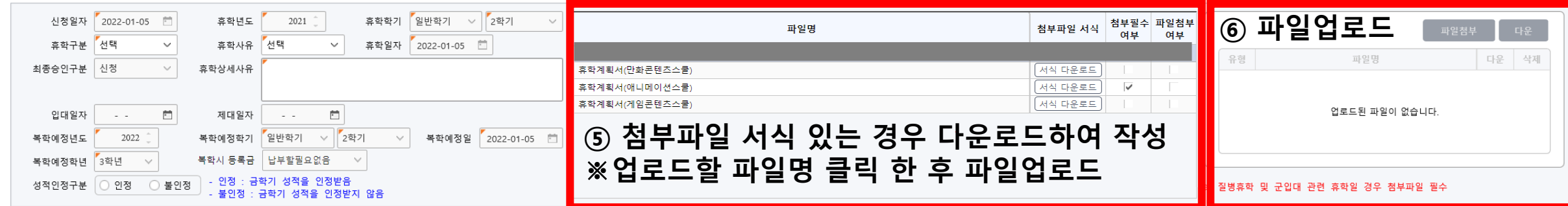

### 6. 휴학신청취소: 휴학 신청정보-승인구분이 '신청' 단계일 때만 취소 가능함

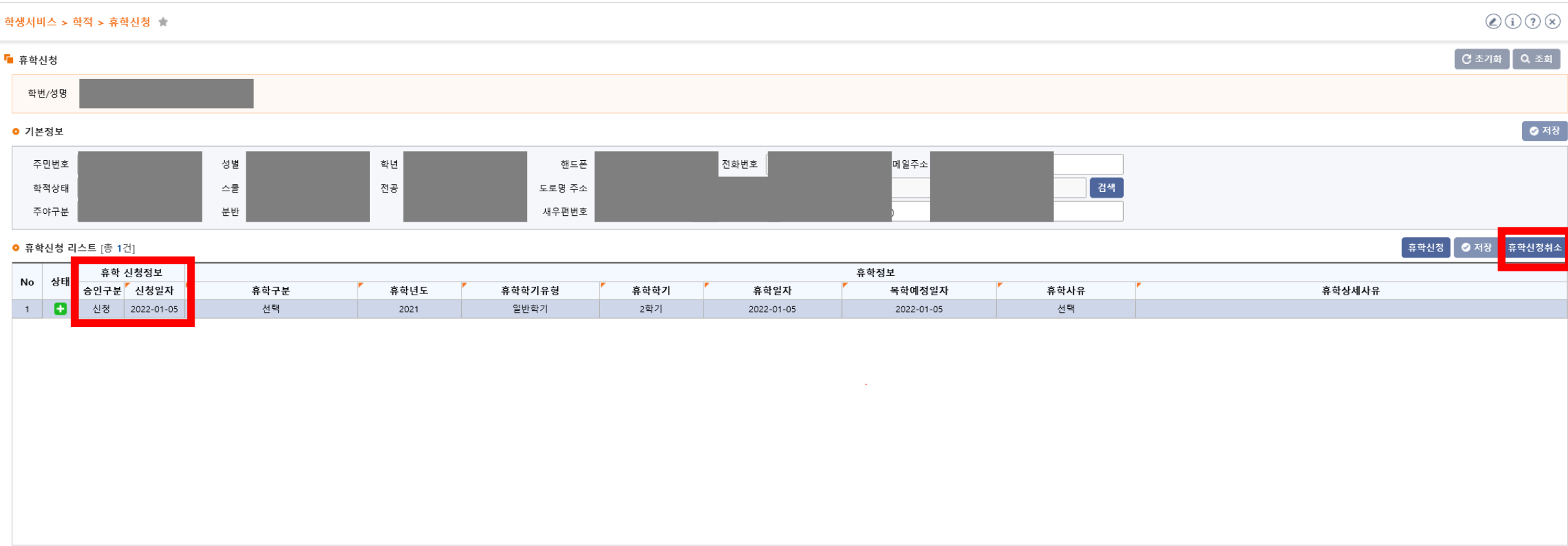

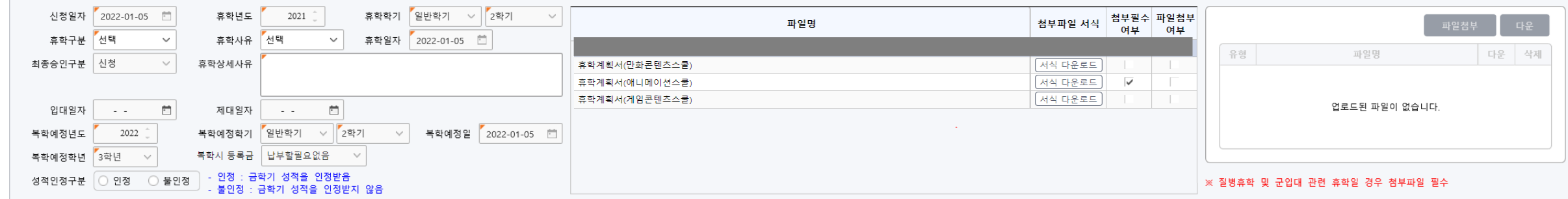

# **[ 복학신청 ]**

#### ※ **복학구분 및 제출서류**

#### **가. 일반복학**

- 일반적인 복학 신청

#### **나. 군입대복학**

- 군입대휴학, 휴학변경(군), 군휴학(연장)으로 휴학 후 복학을 신청하는 경우

#### **다. 조기복학**

- 복학예정학기가 아닌 이전 학기로 복학을 희망하는 경우 - 스쿨 행정실에 문의하여 조기복학 대상자 등록 요청 후 신청 가능
- ▶ 필수)추가 제출서류: 성적증명서

#### **라. 휴학취소**

- 해당학기 휴학 승인 이후부터 해당학기 복학만기일(학기개시 후 21일) 종료 이전에 승인된 휴학을 취소 신청하는 경우 - 복학만기일 종료 이후에는 휴학취소 신청할 수 없음

1. it4u 로그인 -> 학생서비스 -> 학적 -> 복학신청

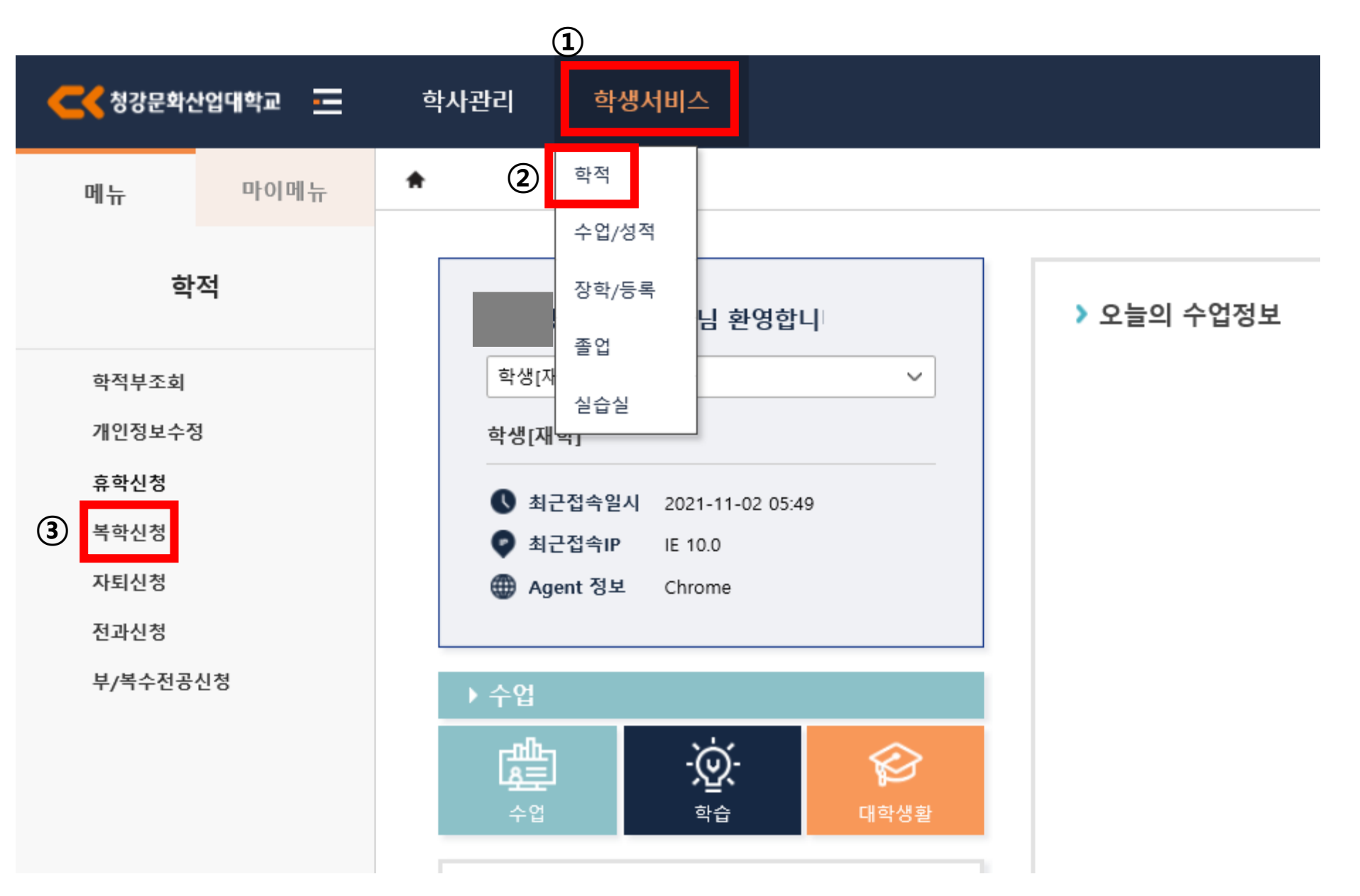

#### 2. 복학신청 -> 복학신청 상세정보 -> 복학구분 선택

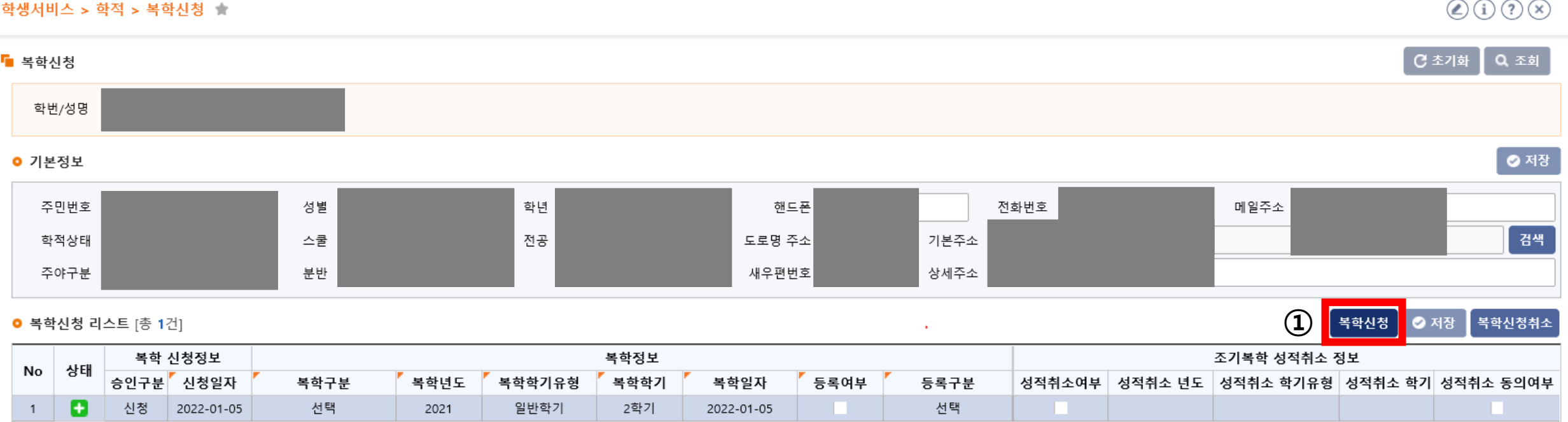

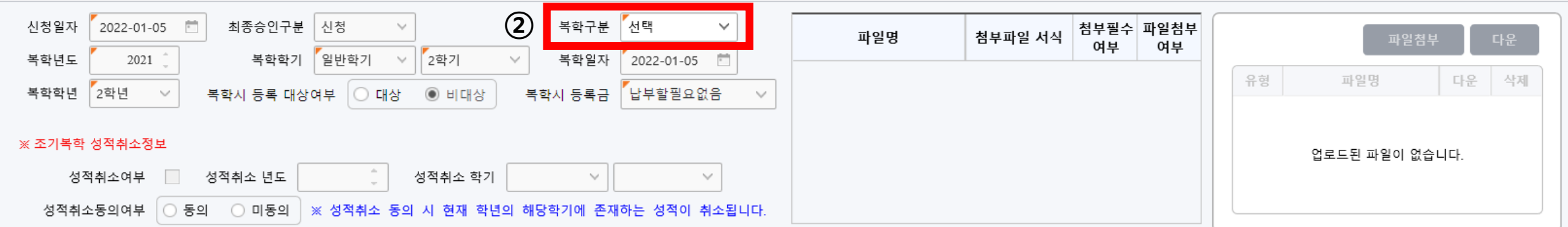

#### 3. 복학년도, 복학학기, 복학일자, 복학학년, 복학시 등록 대상여부, 복학시 등록금**\*** 확인

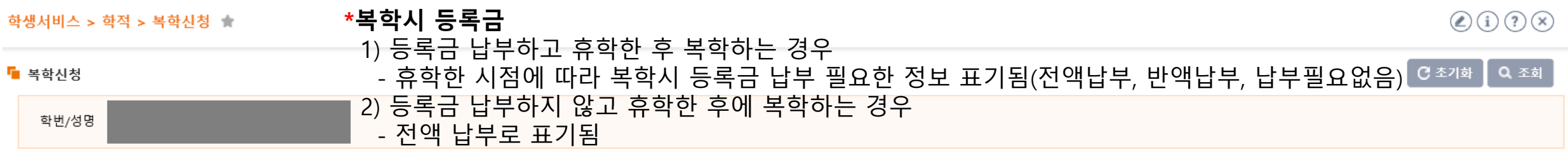

#### ● 기본정보

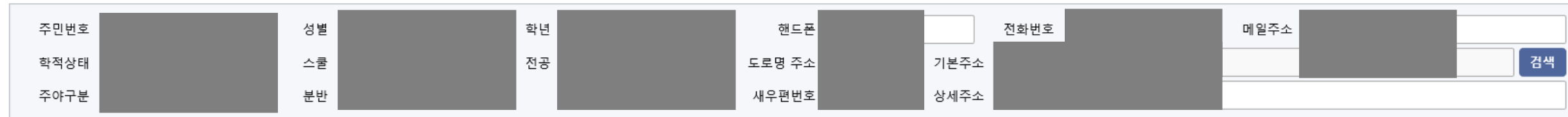

#### **0 복학신청 리스트** [총 1건]

복학신청 ◇ 저장 복학신청취소

◎ 저장

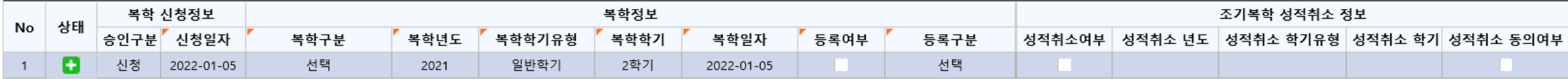

 $\sim$ 

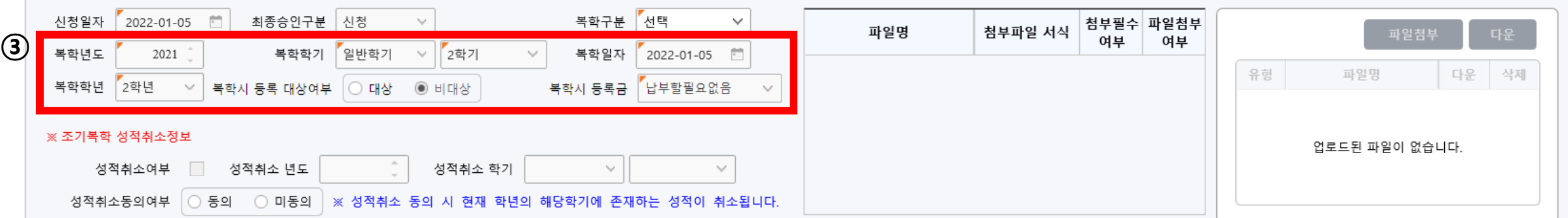

### 4. 조기복학 성적취소정보**\*** 확인 및 동의

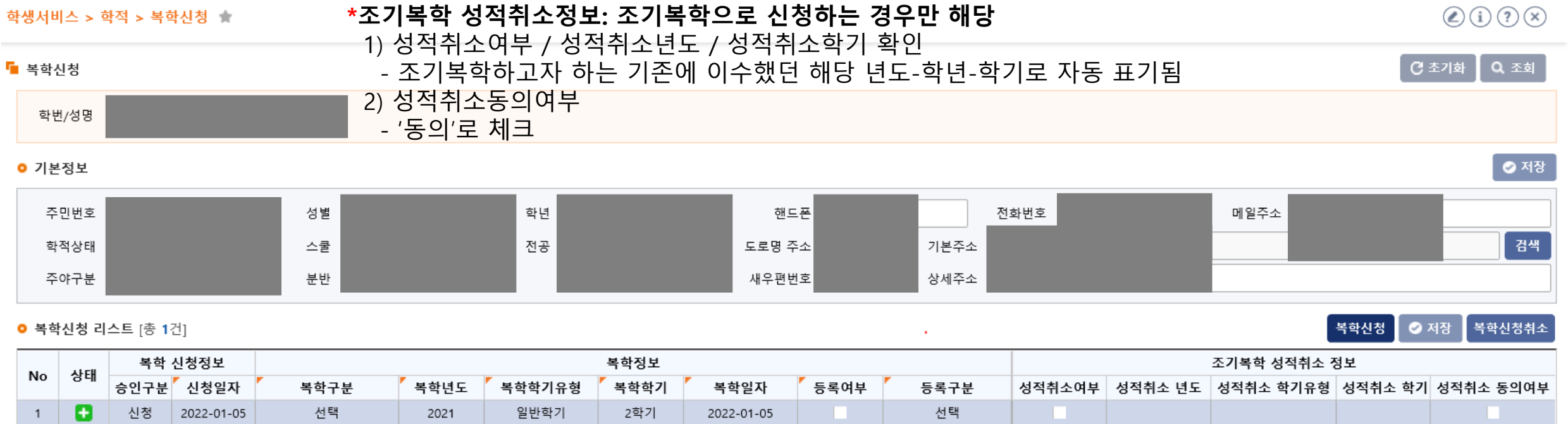

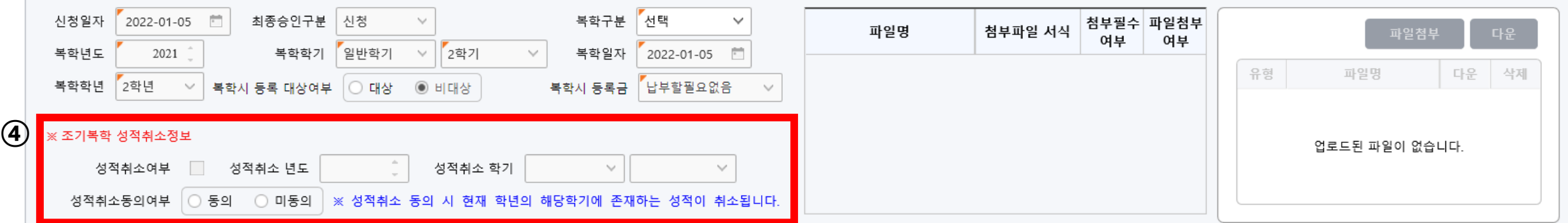

### 5. 첨부파일 업로드: 파일첨부(조기복학-성적취소의 경우만 성적증명서 제출) -> 저장

#### $\bigcirc$  (i)  $\bigcirc$   $\otimes$ 학생서비스 > 학적 > 복학신청  $Q 34$ ■ 복학신청 **C** 초기화 학번/성명 ◎ 저장 ● 기본정보 주민번호 성별 학년 핸드폰 전화번호 메일주소 검색 학적상태 스쿨 전공 도로명 주소 기본주소 새우편번호 상세주소 주야구분 분반 **⑥**복학신청 ◎ 저장 | 복학신청취소 **○ 복학신청 리스트** [총 1건]  $\lambda$ 복학 신청정보 복학정보 조기복학 성적취소 정보 상태 No 승인구분 신청일자 복학구분 복학년도 복학학기유형 복학학기 복학일자 등록여부 등록구분 성적취소여부 | 성적취소 년도 | 성적취소 학기유형 | 성적취소 학기 성적취소 동의여부 ø 신청 선택 선택 2022-01-05 2021 일반학기 2학기 2022-01-05 a pro  $\overline{1}$

#### ■ 복학신청 상세정보

**⑤ 파일업로드**

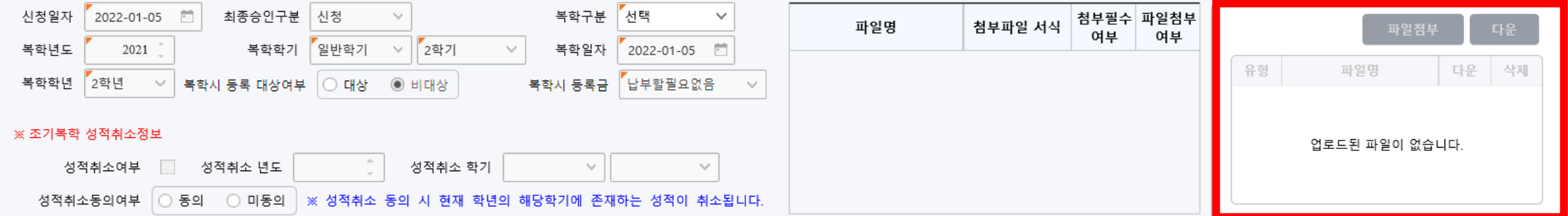

### 6. 복학신청취소: 복학 신청정보-승인구분이 '신청' 단계일 때만 취소 가능함

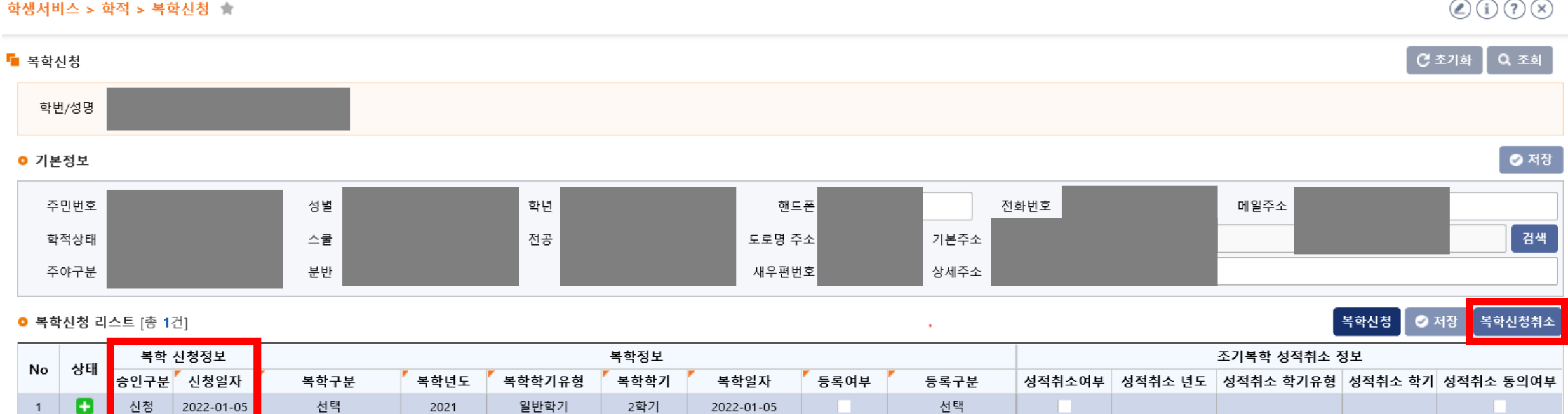

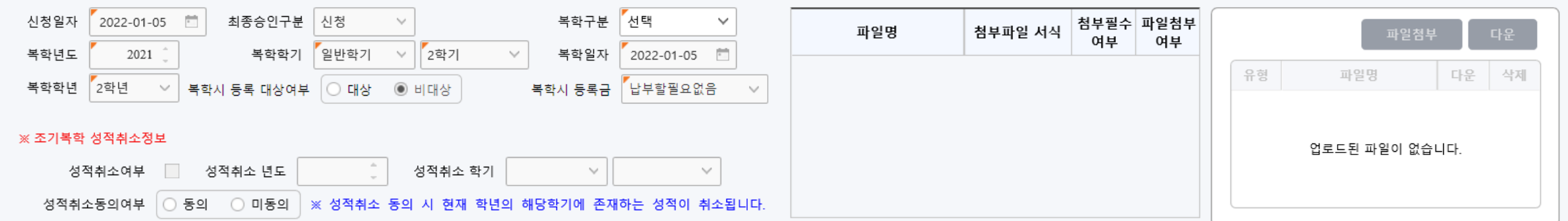

# **[ 자퇴신청 ]**

## **Ⅲ. 자퇴신청**

1. it4u 로그인 -> 학생서비스 -> 학적 -> 자퇴신청

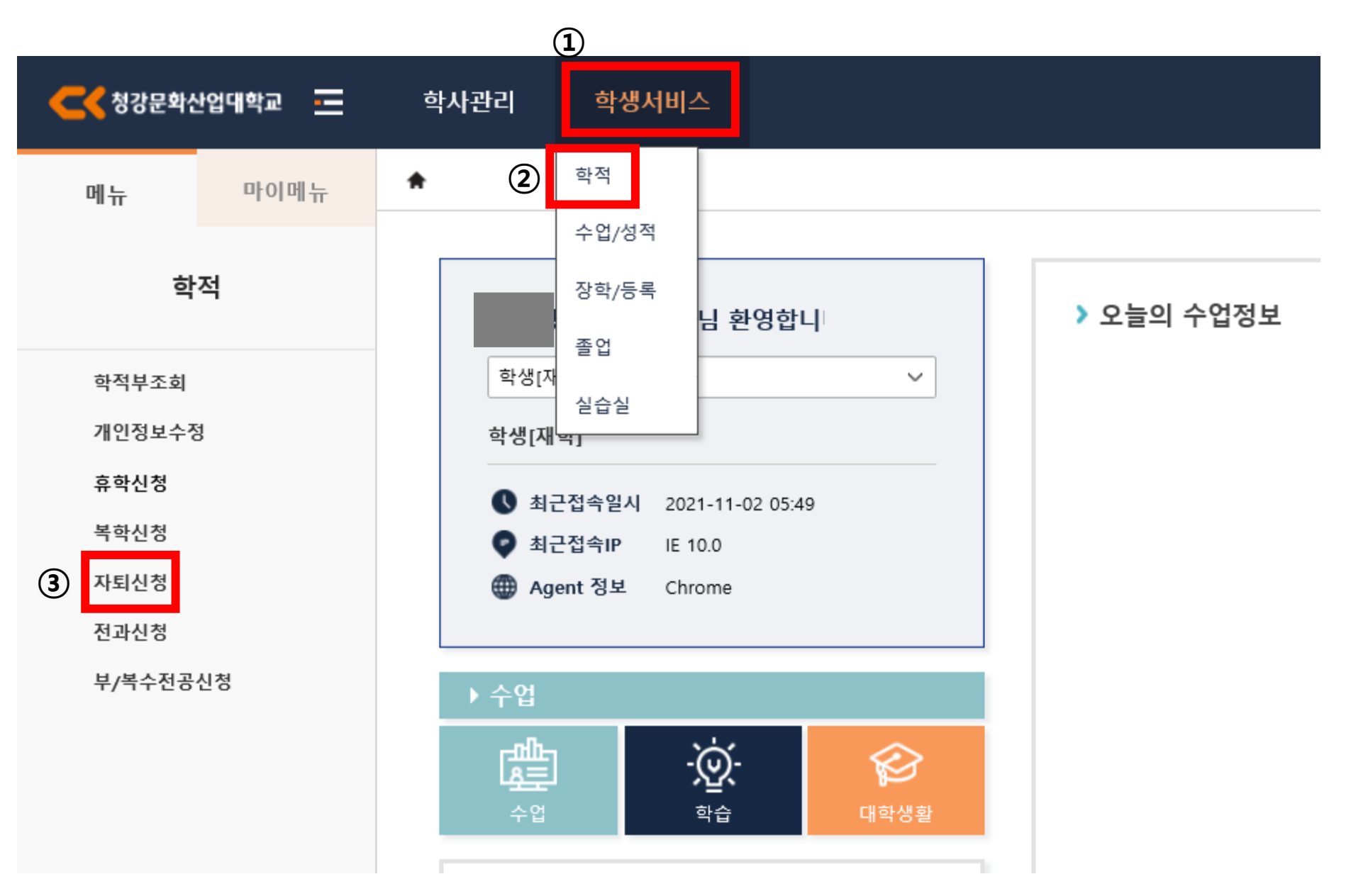

# **Ⅲ. 자퇴신청**

## 2. 자퇴신청 -> 자퇴신청 상세정보 -> 자퇴구분 및 자퇴사유 선택 -> 자퇴상세사유 작성

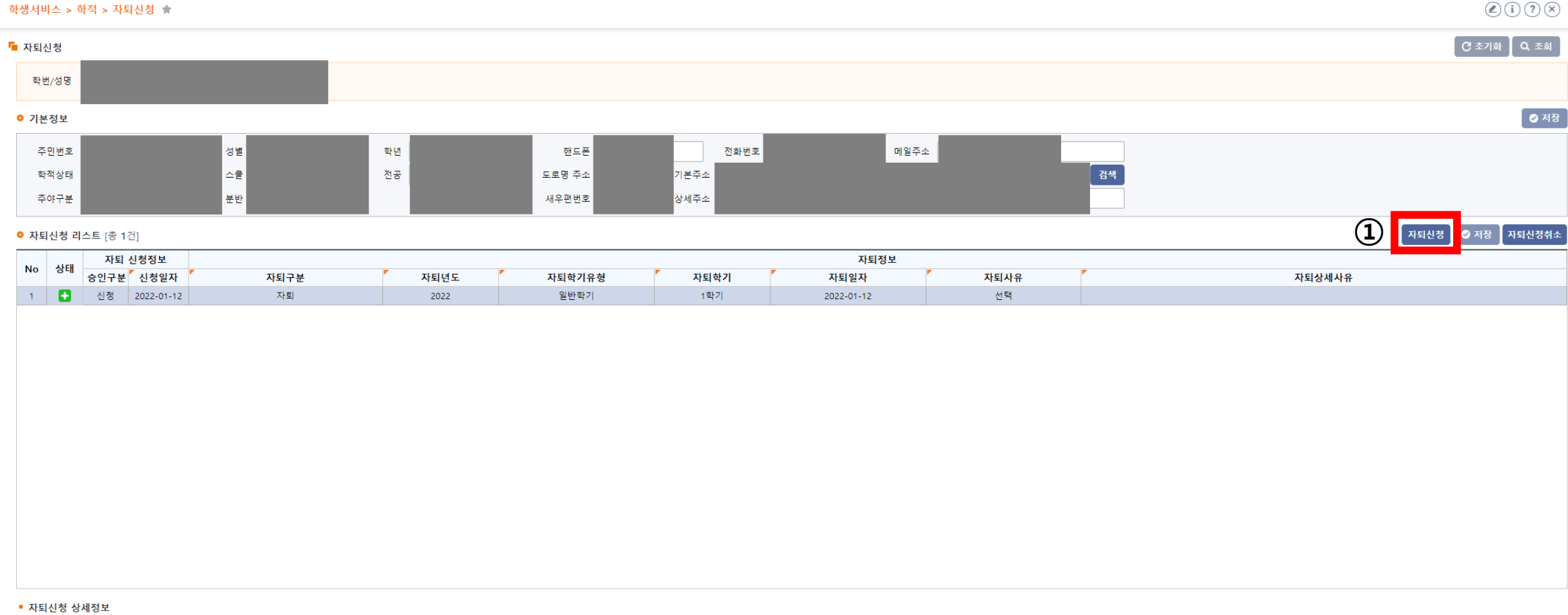

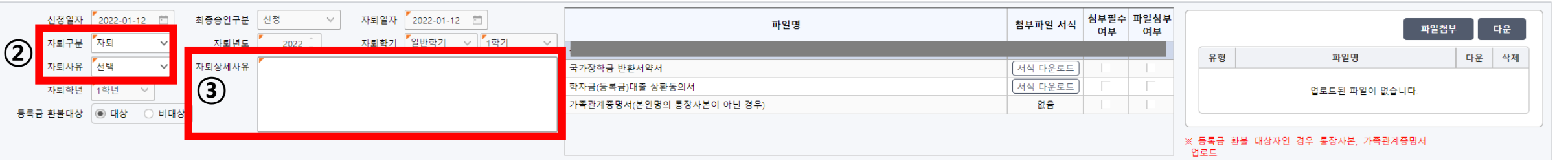

# **Ⅲ. 자퇴신청**

자퇴사유

자퇴학년

'선택

[1학년

등록금 환불대상 | ◉ 대상 │ ○ 비대상

 $\checkmark$ 

자퇴상세사유

## 3. 첨부파일 업로드: 파일첨부(등록금 환불대상인 경우만 제출) -> 저장

#### $\mathcal{O}(i)(?)$ 학생서비스 > 학적 > 자퇴신청 ★  $\begin{bmatrix} 1 & 0 \\ 0 & 1 \end{bmatrix}$   $\begin{bmatrix} 0 & 0 \\ 0 & 0 \end{bmatrix}$ ■ 자퇴신청 학번/성명 ● 저장 ● 기본정보 주민번호 성별 전화번호 메일주소 학년 핸드폰 경색 학적상태 스쿨 전공 도로명 주소 1본주소 **⑥** 주야구분 분반 새우편번호 상세주소 ◎ 저장 ● 자퇴신청 리스트 [총 1건] **자퇴신** 창 -<br><mark>자퇴신청취소</mark> 자퇴 신청정보 자퇴정보 상태 **No** 승인구분 신청일자 자퇴구분 자퇴년도 자퇴학기유형 자퇴학기 자퇴일자 자퇴사유 자퇴상세사유 1 2022-01-12 자퇴 2022 일반학기 1학기 2022-01-12 선택 **④ 첨부파일 서식 있는 경우 다운로드하여 작성** ※**업로드할 파일명 클릭 한 후 파일업로드⑤ 파일업로드** ■ 자퇴신청 상세정보 <mark>첨부파일 서식</mark> 첨부필수 파일첨부<br>여부 여부 여부 신청일자 2022-01-12 □ 최종승인구분 신청  $\checkmark$ 자퇴일자 2022-01-12 □ 파일명 파일첨부 다운 자퇴학기 일반학기 v 13기 자퇴구분 자퇴  $\checkmark$ 자퇴년도 2022

국가장학금 반환서약서

학자금(등록금)대출 상환동의서

가족관계증명서(본인명의 통장사본이 아닌 경우)

유형

서식 다운로드

서식 다운로드

없음

- 1

 $\mathbb{R}^n$ 

파일명

등록금 환불 대상자인 경우 통장사본, 가족관계증명서

업로드된 파일이 없습니다.

다운 삭제